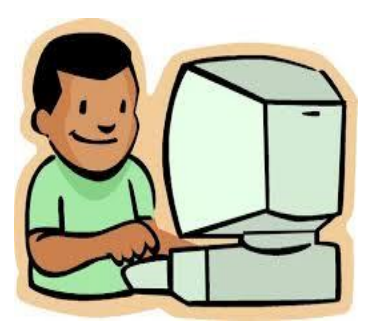

Uma vez que você tenha o LASID e DOB do seu filho, você pode configurar sua conta seguindo os passos abaixo:

- Visite a página das Escolas Públicas de Framingham, [www.framingham.](http://www.framingham.k12.ma.us/) k<sub>12.ma.us</sub> e clique no Portal Conexão Familiar.
- Crie e verifique a sua nova conta - Conexão Familiar.
- Após criar sua conta, você poderá interligar todos os seus filhos que frequentam uma das Escolas Públicas de Framingham a esta conta.
- Accesse o link Portal Conexão Familiar
- Informar os planos de chegada e de saída por filho.

 Suas informações de conta só serão processadas uma vez que você tenha respondido a todas as perguntas e tenha recebido um e-mail de confirmação indicando o mesmo.

## Escolas Públicas de Framingham Conexão Familiar

As Escolas Públicas de Framingham (FPS) desenvolveram um sistema de informação da família chamado Portal Conexão Familiar. O objetivo do Portal Conexão Familiar é fornecer aos pais acesso às informações importantes da conta do aluno. As famílias poderão:

- **Verificar Informações de Endereço**
- **Informar Planos de Chegada e Saída em nossas escolas**
- **Verificar Informação de Contato de Emergência**
- **Aplicar para Transporte**
- **Receber Informações de Rotas de Ônibus (Por questões de segurança, as rotas de ônibus não estarão mais listadas no website FPS)**

O Portal Conexão Família estará disponível no dia **15 de maio de 2015.** O prazo para completar esse processo é **26 de junho de 2015**.

O Portal Conexão Familiar pode ser acessado através do website das Escolas Públicas de Framingham: [www.framingham.k12.ma.us.](http://www.framingham.k12.ma.us/) Uma vez na página, clique no Portal Conexão Familiar. Você precisará da data de nascimento do seu filho (DOB) e número de identificação do aluno (LASID) também conhecido como *número de almoço*.

## **Onde posso encontrar o número LASID do meu filho?**

- Se seu filho frequenta uma escola fundamental I ou II em Framingham você pode obter o LASID do seu filho no boletim escolar do quarto trimestre, em seu passe de ônibus ou solicitar ligando para sua escola.
- Se o seu filho frequenta a escola média de Framingham (FHS), você pode obter o LASID do seu filho no boletim escolar, no passe de ônibus ou ligando para a escola.

## **Onde posso ir se não tenho computador?**

 Você pode visitar a biblioteca pública de Framingham para ter acesso grátis a um computador.

Se você precisar de assistência técnica entre em contato com [hello@besimpler.com.](mailto:hello@besimpler.com) Se você tiver dúvidas sobre transporte entre em contato com o Departamento de Transportes das Escolas Públicas de Framingham, enviando um e-mail para [AVTA@framingham.k12.ma.us](mailto:AVTA@framingham.k12.ma.us) ou ligando para 508-626-9179. Se você precisar de ajuda para encontrar o LASID ou mudar o endereço do seu filho após o final do ano letivo em vigência, por favor, ligue para o Centro de Informação aos Pais no telefone 508-424-3420.

*"Translations are a courtesy of FPS. Translators are not responsible for the content of the document." RDS 5/7/2015*